## **Orientierung im Mitgliederbereich**

So gelangen Sie zum Audio Guide**:**

## **Variante 1:**

Klicken Sie unter der Willkommensnachricht auf "Zum Audio Guide"

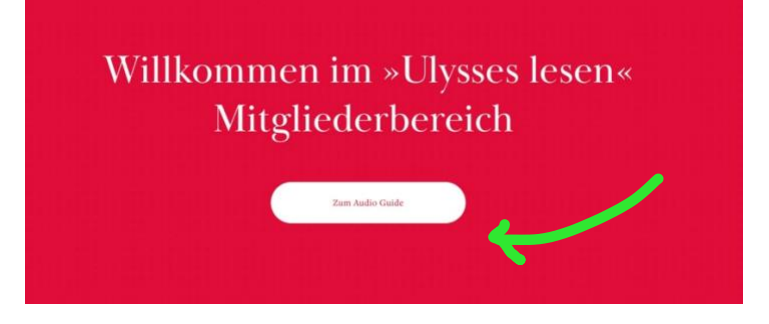

## **Variante 2:**

Wenn Sie registriert und angemeldet sind, klicken Sie in der oberen roten Leiste auf "Konto". **Ulysses** lesen Konto **O** ŧ  $\overline{\smash{\cup}}$ 

Es öffnet sich folgendes Fenster; über Audio Guide "ANSEHEN" gelangen Sie zum Audio Guide.

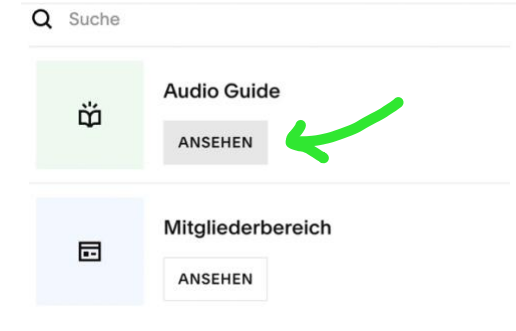

## **Audio Guide anhören**

Sie sehen jetzt alle Episoden auf einen Blick. Klicken Sie auf die Episode, die Sie anhören möchten.

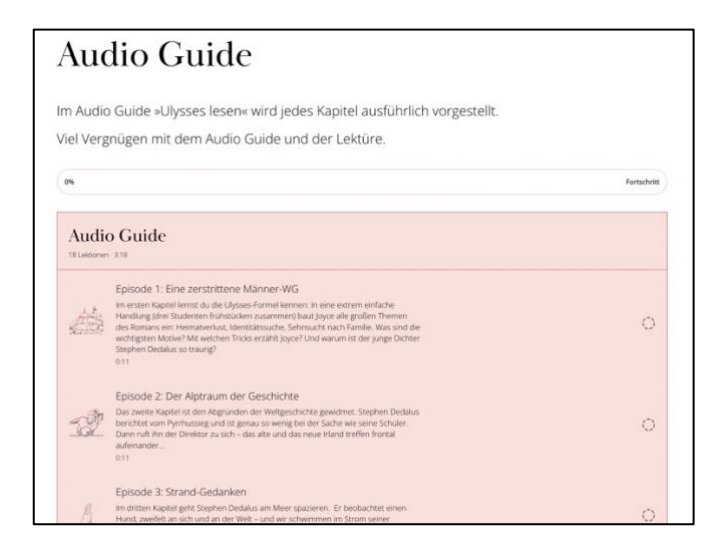

Jede Folge kann jetzt einzeln heruntergeladen werden. Klicken Sie hierfür in der folgenden Ansicht auf "Jetzt herunterladen":

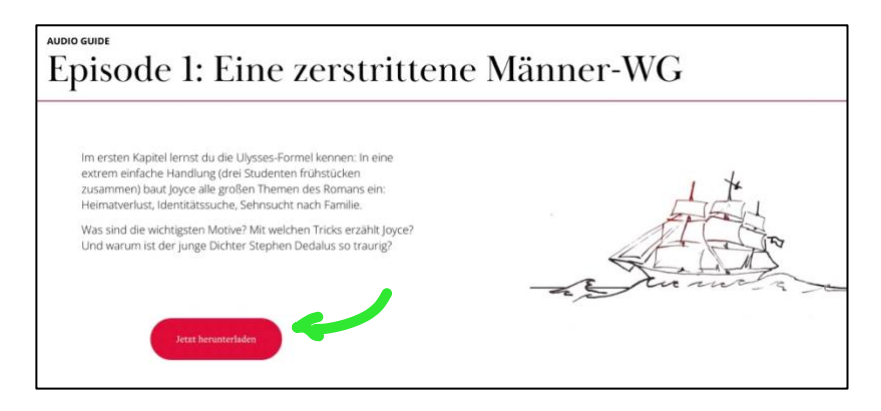